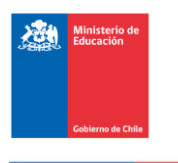

## **Currículum Nacional** Aprendo en línea

#### Estimados/as docentes,

El Ministerio de Educación ha puesto a disposición de todos los estudiantes una plataforma de recursos en línea [\(https://aprendoenlinea.mineduc.cl\)](https://nam02.safelinks.protection.outlook.com/?url=https%3A%2F%2Faprendoenlinea.mineduc.cl%2F&data=02%7C01%7Cines.balbontin%40mineduc.cl%7C360cde39bd9c48c4589d08d7c9a732ee%7C2e4cfe500580414093874ecde39def60%7C1%7C0%7C637199592254605965&sdata=qfTXZS6AOCzt1x%2Brgu%2FulQAGvPgJEwoVQXETi4v2u44%3D&reserved=0). Específicamente para las asignaturas de lenguaje y matemática, la plataforma contiene orientaciones de uso de los textos escolares, clase a clase, para que los estudiante puedan autogestionar su aprendizaje en las casas. Alineado a estas clases, existe un plan de trabajo para el docente.

Cuando una escuela cierra, el rol de los docentes es clave para guiar a los estudiantes en su aprendizaje en el hogar. Son los docentes quienes pueden motivar a las familias, los apoderados, los niños, niñas y jóvenes, para continuar el aprendizaje en casa. Existen muchos recursos de aprendizaje de auto instrucción online, pero estos son sólo útiles en la medida que se utilicen. Muchos estudios muestran una y otra vez que las plataformas de aprendizaje digital pueden funcionar pero siempre y cuando exista un adulto que acompañe y motive al estudiante en su uso. Eso se debe a que motivar a un estudiante es una tarea que requiere gran dedicación y cuando se trata del mundo digital esta puede ser aún más compleja puesto que internet está lleno de distracciones.

¿Qué puedo hacer para favorecer el aprendizaje durante la suspensión de clases?

- 1. Navega por la web ["aprendo](https://nam02.safelinks.protection.outlook.com/?url=https%3A%2F%2Faprendoenlinea.mineduc.cl%2F&data=02%7C01%7Cines.balbontin%40mineduc.cl%7C360cde39bd9c48c4589d08d7c9a732ee%7C2e4cfe500580414093874ecde39def60%7C1%7C0%7C637199592254615960&sdata=UuQbKq03HYJZGSYqWv%2FUl6nn45XjZFBaSJeC6YNMYUw%3D&reserved=0) en línea" para conocer los recursos que se han puesto a disposición de los estudiantes.
- 2. Descarga la Guía Docente y el Texto Escolar (para planificar las clases) del catálogo de textos del Mineduc, haciendo click [AQUÍ.](https://nam02.safelinks.protection.outlook.com/?url=https%3A%2F%2Fcatalogotextos.mineduc.cl%2Fmvc%2Flogin%2Flogin%3Ftipo%3Dee&data=02%7C01%7Cines.balbontin%40mineduc.cl%7C360cde39bd9c48c4589d08d7c9a732ee%7C2e4cfe500580414093874ecde39def60%7C1%7C0%7C637199592254615960&sdata=Km%2FCFlccS53LMlO28U3Ccox4zhEJ8HFv%2BGITq8%2FKLYk%3D&reserved=0)
- 3. Crea un grupo de whatsapp con los apoderados de tus estudiantes o con tus estudiantes, indicando que será para fines de aprendizaje mientras dure la suspensión de clases.
- 4. Envía un mail diario a tus estudiantes o apoderados dándoles indicaciones de los contenidos que deben repasarse estos días.
- 5. Evalúa la posibilidad de multicopiar los recursos en el establecimiento y ofrecer a los estudiantes que puedan ir a retirarlos.
- 6. Genera clases virtuales utilizando alguna de las plataformas recomendadas. Guíate según el plan de trabajo para cada asignatura y nivel, utilizando la Guía Docente.
- 7. Genera un plan de evaluaciones, pide a tus estudiantes que te envíen preguntas.
- 8. Genera un plan de lectura, utilizando la BDEscolar.

¿Qué plataforma puedo utilizar para las clases virtuales?

Existen muchas plataformas gratuitas que te permiten generar clases virtuales (por ejemplo whatsapp, skype, zoom). El Mineduc ha generado orientaciones para la enseñanza virtual en este documento: [AQUÍ.](https://nam02.safelinks.protection.outlook.com/?url=https%3A%2F%2Fdocs.google.com%2Fdocument%2Fd%2F1r1kBS7CdCZRyxTmDTHOVHKt5EXud91JOPsMA8qoQ_cw%2Fpreview&data=02%7C01%7Cines.balbontin%40mineduc.cl%7C360cde39bd9c48c4589d08d7c9a732ee%7C2e4cfe500580414093874ecde39def60%7C1%7C0%7C637199592254625958&sdata=QvBKRCWAcbIVmaP2ZEuRpyRhinPBx4iB2G1yicDwUIg%3D&reserved=0)

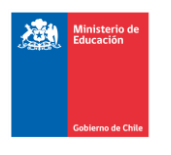

#### **Currículum Nacional**

### Aprendo en línea

Para consultas de docentes sobre aspectos técnicos (no pedagógicos) de estas plataformas, puede consultar al WhatsApp +569-9558-8088, puesto a disposición para esta tarea.

A continuación, le dejamos una tabla que especifica qué contenidos se verán en cada clase, según las páginas del texto escolar y las páginas de la guía didáctica docente.

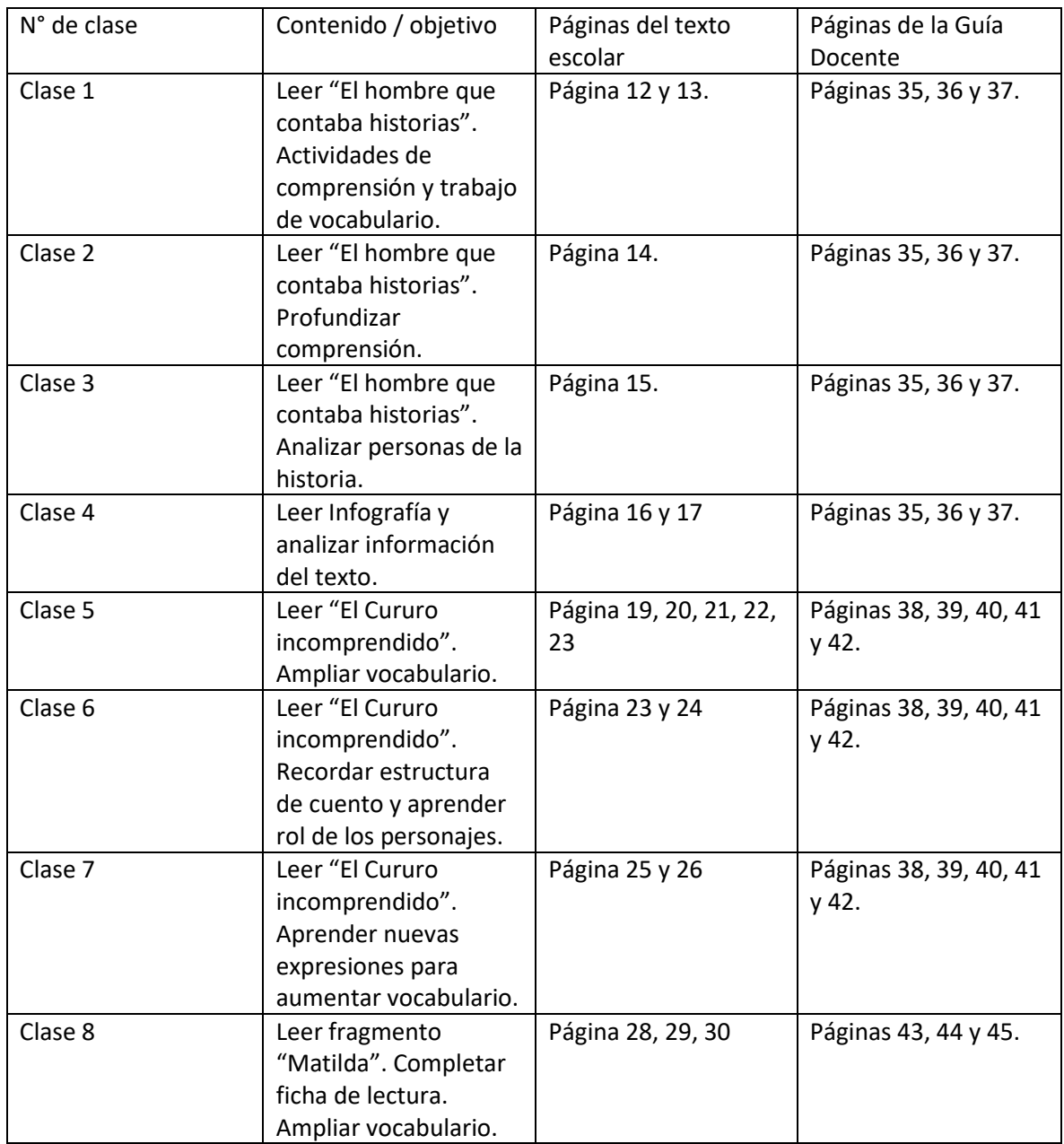

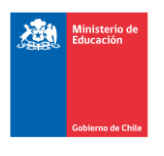

# **Currículum Nacional**

# $\Box$  Aprendo en línea

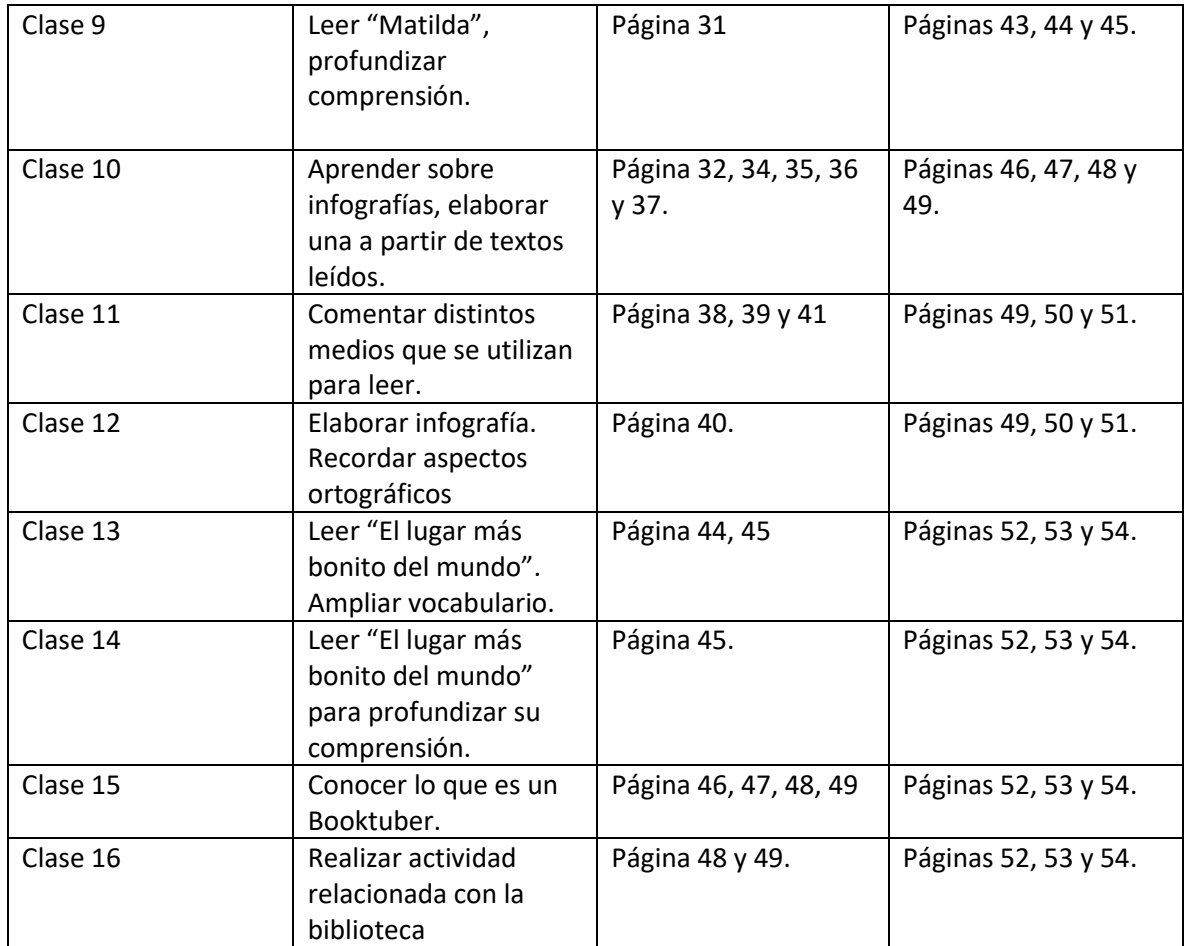